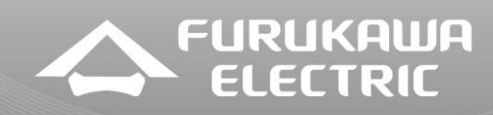

# **GPON LightDrive 2500**

## **Release Notes**

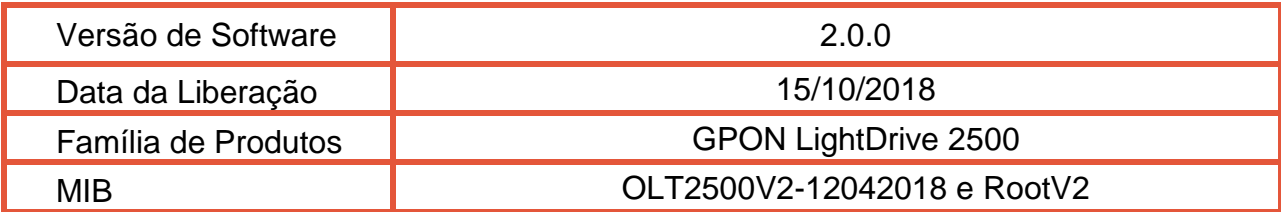

## **1 HISTÓRICO DE VERSÕES**

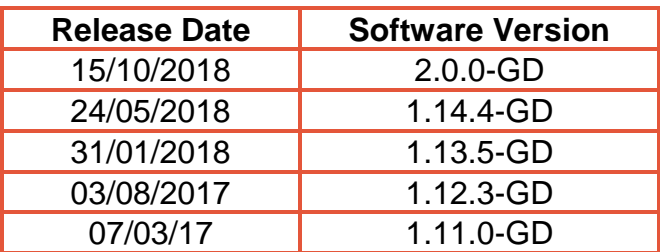

## **2 INFORMAÇÕES DO RELEASE**

#### **2.1 Detalhes dos arquivos**

As OLTs GPON LD2500 possuem dois arquivos a serem atualizados:

- **System**: relacionado com os aplicativos do sistema operacional como syslog, SNMP, inicializadores de serviços, etc.
- **Asgos**: relacionado com os protocolos de rede.

**System** (Aplicável a todos os modelos):

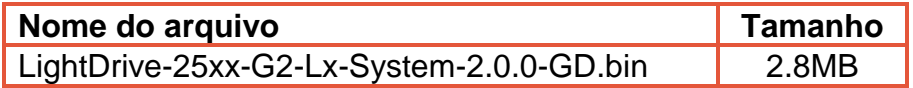

**Asgos** (específico por modelo):

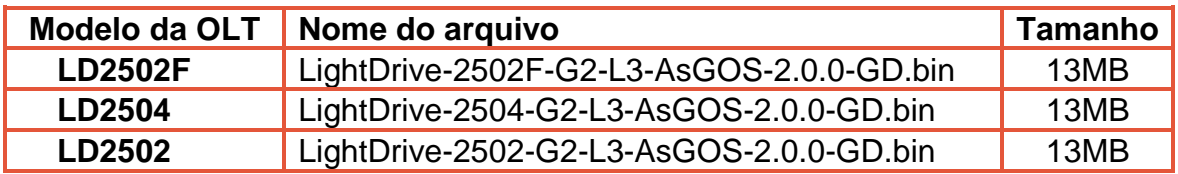

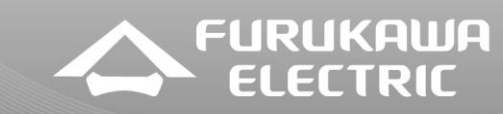

## **2.2 Novas Implementações e Melhorias**

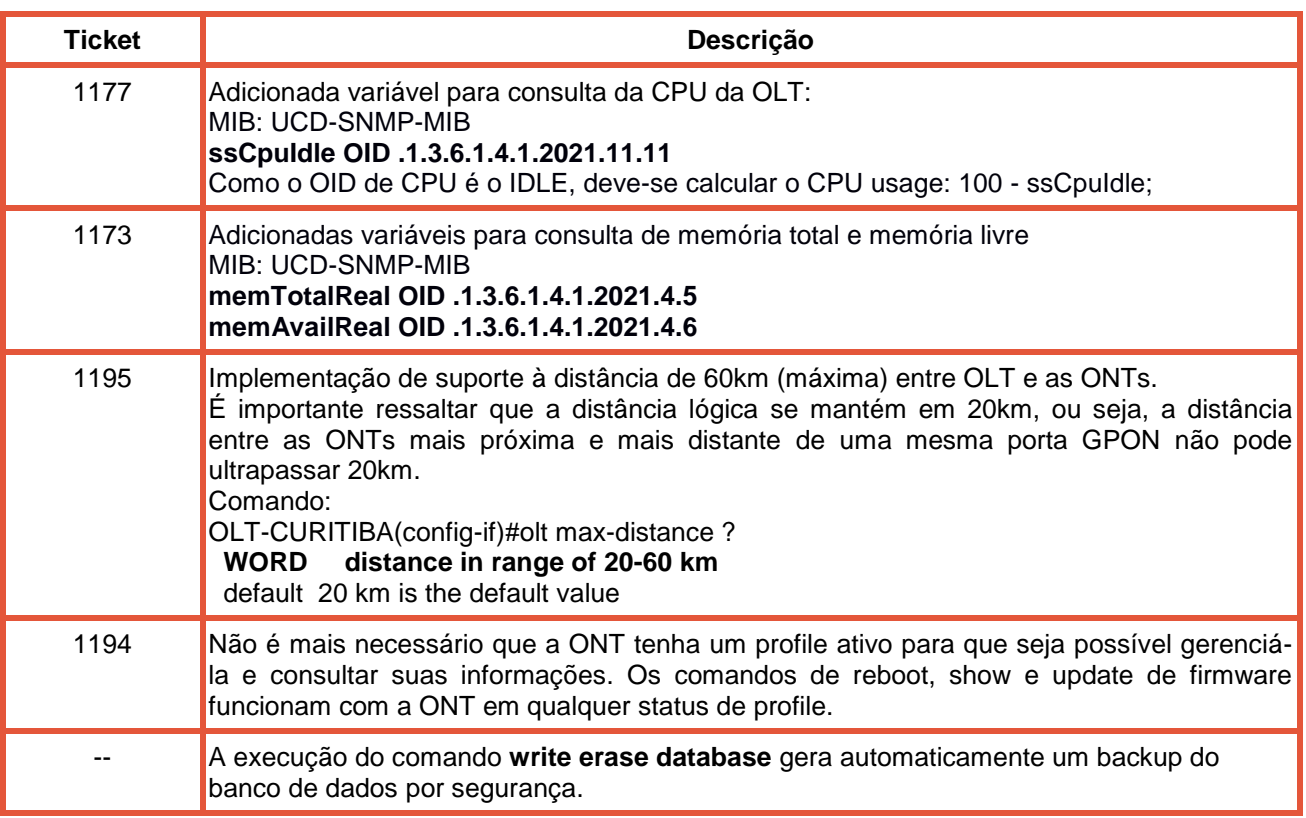

## **2.3 Correções Realizadas**

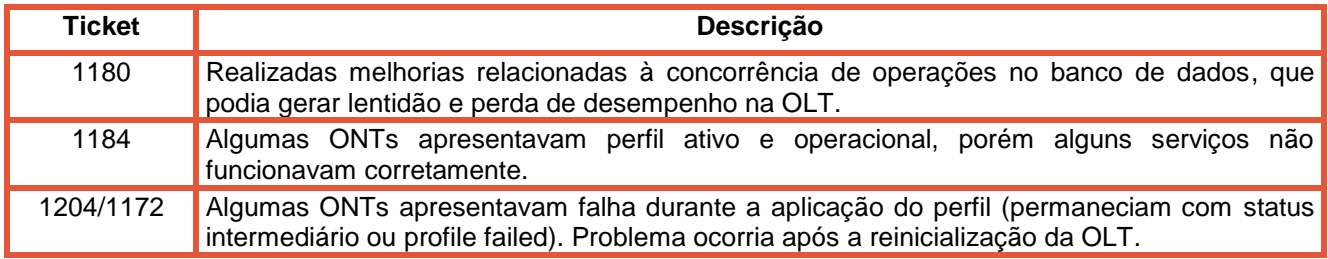

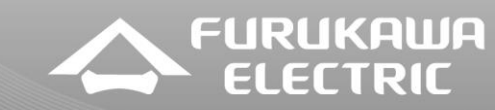

#### **2.4 Pontos de Atenção - IMPORTANTE**

Para melhorar o desempenho da OLT LightDrive 2500, o banco de dados (onu.db) foi substituído por um arquivo salvo na memória flash chamado **onu-store.db**.

Esse arquivo armazena as informações abaixo:

- *chipset ID, port id, onu id, onu gpon sn, pon password,gpon status* e *onu description.*

As demais informações sobre a ONT e os profiles são mantidos em estruturas na memória. As consultas via CLI e SNMP continuam as mesmas. Nenhum comando sofreu alteração.

#### **Upgrade a partir das versões 1.13.5 e 1.14.4:**

É necessário realizar o procedimento normal de carregamento do firmware. Quando a OLT subir na versão 2.0.0, o arquivo onu-store.db será criado automaticamente e o onu.db será removido.

## **ATENÇÃO:** Não é possível realizar upgrade direto para a versão 2.0.0, a partir de versões anteriores a 1.13.5.

Antes de atualizar a OLT, a Furukawa sugere que o cliente entre em contato com o suporte técnico através do link **http://suporte.furukawa.com.br**, para que as recomendações sejam reforçadas de acordo com as configurações e versões do cliente a fim de evitar qualquer transtorno.

#### **Processo de downgrade:**

A realização de downgrade da versão 2.0.0 é possível somente para as versões 1.14.4 e 1.13.5 que possuem a mesma estrutura do banco de dados. Antes do downgrade, é necessário executar o comando *database generate* dentro do configure terminal. Isso fará que o arquivo onu.db seja recriado.

Obs:

Se após um downgrade da 2.0.0 para a 1.14.4 um novo upgrade for realizado é necessário primeiro apagar manualmente os arquivos onu-store.db.

#### **Principais diferenças em relação a versão 1.14.4-GD:**

O profile "default" não é mais automaticamente adicionado a todas as ONTs. Novas ONTs, caso não exista profile automático configurado, sobem sem perfil e ficam com status e nome do profile como "*none*".

O profile default **não** será removido automaticamente das configurações após o upgrade, independentemente de estar vazio ou não.

#### **Autenticação de ONTs em servidor RADIUS:**

A obrigatoriedade de se possuir um profile aplicado ao ONT ainda existe para a funcionalidade de **Autenticação de ONTs** em servidor RADIUS. Para que uma ONT recém descoberta em uma das portas PON seja autenticada no servidor RADIUS, sugere-se que a OLT seja configurada com a inclusão de um onu-profile vazio e que este seja aplicado como default para qualquer modelo de ONT. Conforme as ONTs são descobertas, estas receberão o perfil vazio e então receberão o onu-profile configurado via RADIUS, fazendo com que a descoberta e aplicação de perfil continuem ocorrendo de forma automática. Esta dependência de onu-profile inicial

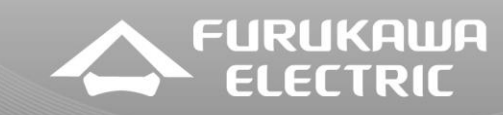

**Release Notes LD2500 Versão 2.0.0-GD 15/10/2018**

para funcionamento da autenticação RADIUS de ONTs será removida em uma versão futura de firmware.

#### **Limitação no número de servidores NTP**

Para a versão de firmware em questão e anteriores, somente um servidor NTP deve ser configurado via linha de comando. Caso dois servidores sejam configurados, corre-se o risco do serviço GPON não iniciar corretamente durante o processo de boot do equipamento e as ONTs podem ficar com os serviços inoperantes.

#### **Novos status de Profile:**

Na versão 2.0.0, existem apenas os seguintes status para o profile: none, sending, active e failed.

#### **Novos status GPON**

Os status do GPON também foram modificados. Existem hoje os status inactive, ranging complete, active, not valid e mib failed, conforme apresentado na tabela abaixo.

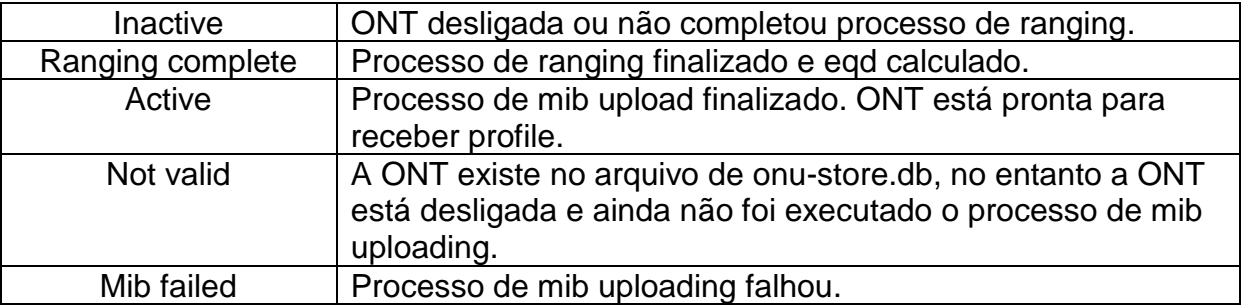

Ainda existem outros status GPON, no entanto são transitórios e raramente serão vistos na tabela de status. São eles activate pending, deactive pending, disable pending e disable. Tanto os status GPON descritos na tabela acima quanto os temporários são listados na saída do comando "*show onu running database*", no item **Statistics**.

#### **Atualização de firmware de ONTs via OMCI**

A atualização de ONTs do modelo ONT100 da versão 1.1.1 para versões mais novas pode ocasionar falha na operação da OLT.

Antes de iniciar a atualização, recomenda-se a criação da ACL abaixo e aplicação da mesma na porta de uplink da OLT conectada à rede externa.

access-list 1100 deny any 0180.c200.000e 0180.c200.0000 interface ge0.6 mac access-group 1100 in

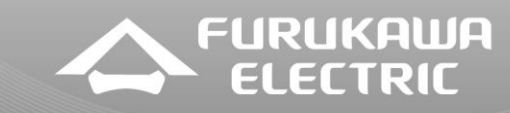

**Release Notes LD2500 Versão 2.0.0-GD 15/10/2018**

## **3 ONTS COMPATÍVEIS**

LD1102W LD111-21R ONT100 LD580 LD1600 LD500 LD420-10R

## **4 PROCEDIMENTO DE INSTALAÇÃO**

LightDrive>en

LightDrive#

LightDrive#copy tftp 10.150.4.56 LightDrive-2504-G2-L3-AsGOS-2.0.0-GD.bin flash LightDrive#copy tftp 10.150.4.56 LightDrive-25xx-G2-Lx-System-2.0.0-GD.bin flash LightDrive(config)#boot asgos LightDrive-2504-G2-L3-AsGOS-2.0.0-GD.bin LightDrive(config)#boot system LightDrive-25xx-G2-Lx-System-2.0.0-GD.bin